# Embroidery Software

## **PREMIER + ECQ<sup>TM</sup>**

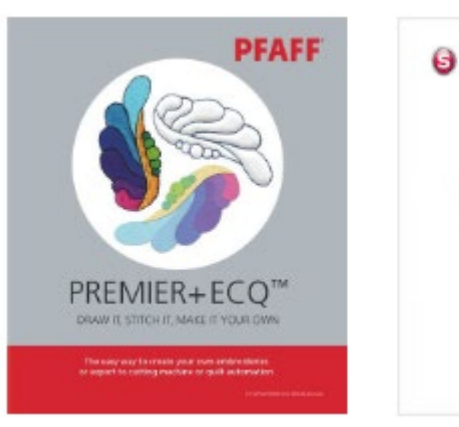

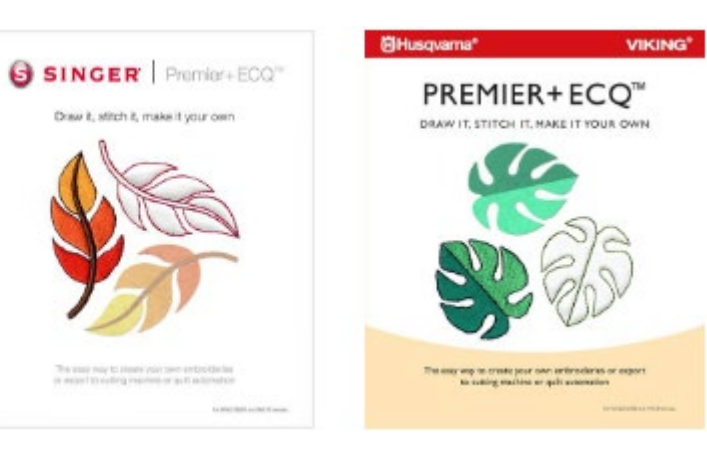

PREMIER+ECQ™

DRAW IT, STITCH IT, MAKE IT YOUR OWN

#### **Erstellen Sie selbst eine Zeichnung**

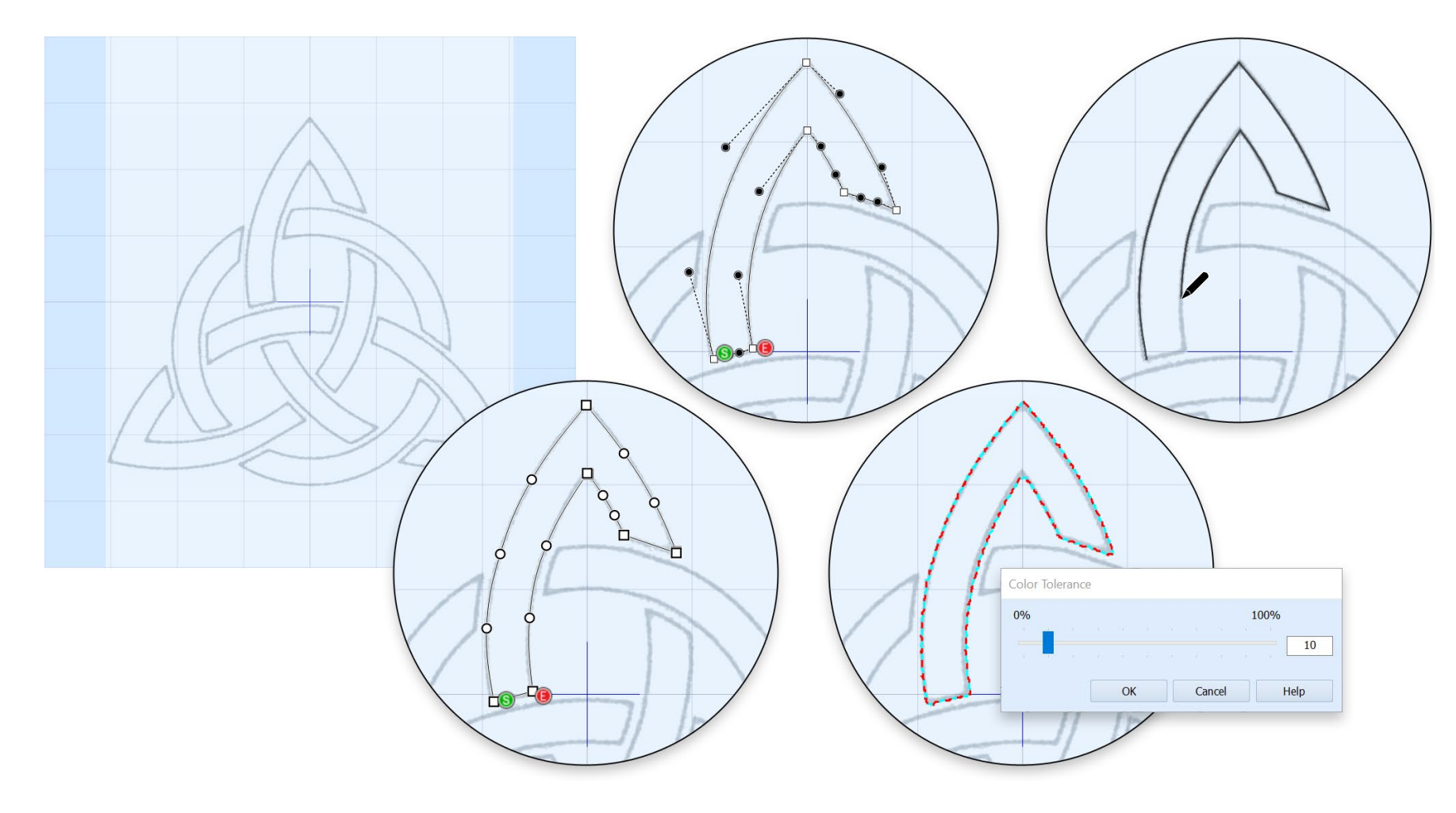

Zum Zeichnen von Linien gibt es 4 Optionen:

- Einfache, gebogene Linie oder mit spitzen Ecken
- Bezier-Bogenpunkte
- Freihandzeichnen (ideal bei Verwendung eines Tablets)
- Automatisches Tracinig (Erkennung der Linie).

### PREMIER+ECQ™

DRAW IT, STITCH IT, MAKE IT YOUR OWN

#### **…oder Sie laden eine Grafik als Hintergrund**

Sobald Sie Ihre Zeichnung erstellt haben, oder eine Grafik geladen haben, können Sie die Vorlage in verschiedene Stickmotive umwandeln:

- Stickmotiv mit ausgefüllten Bereichen
- Stickmotiv als Applikation
- Stickmotiv als Konturlinien
- Für Quiltrobots
- Für ein Cuttergerät

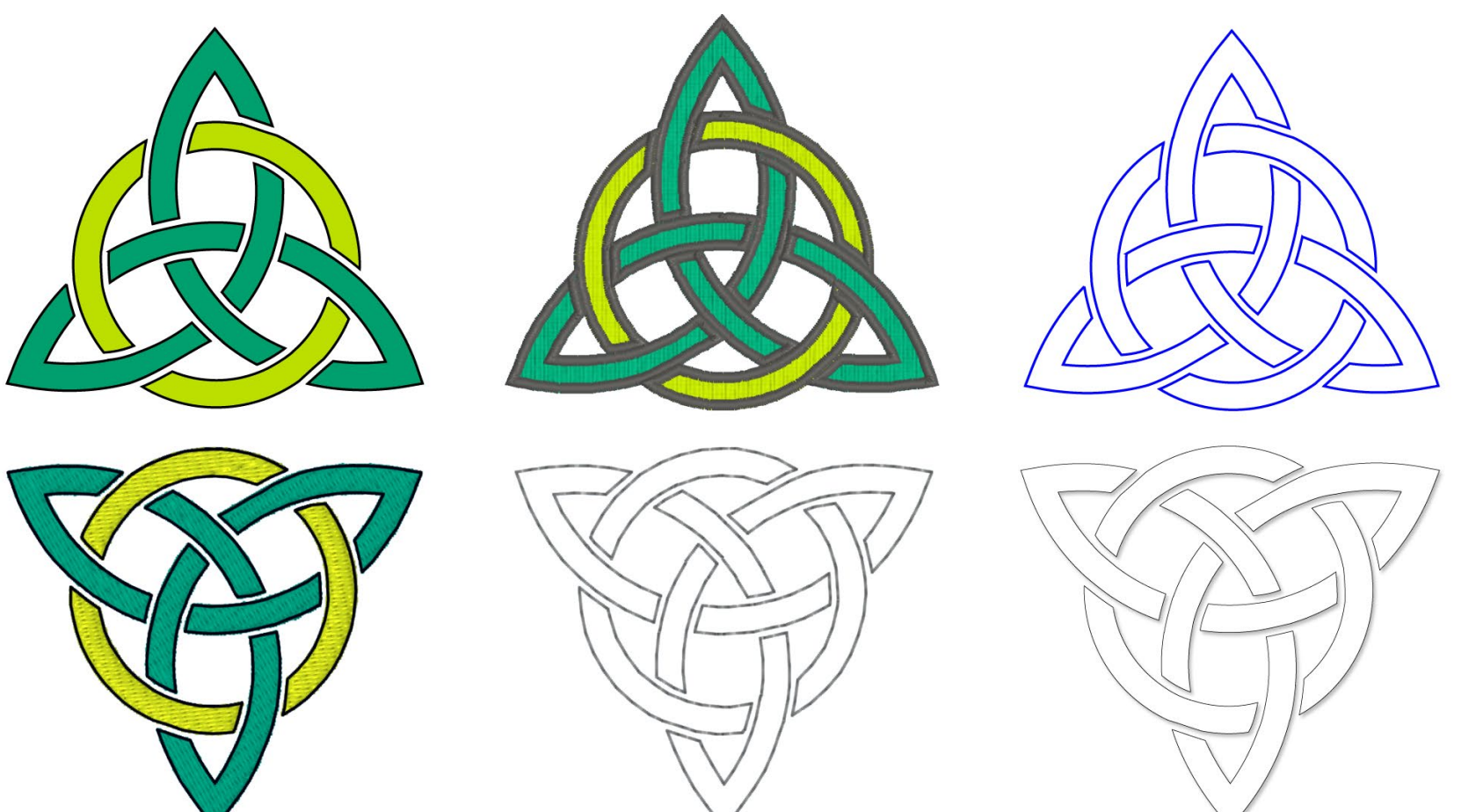

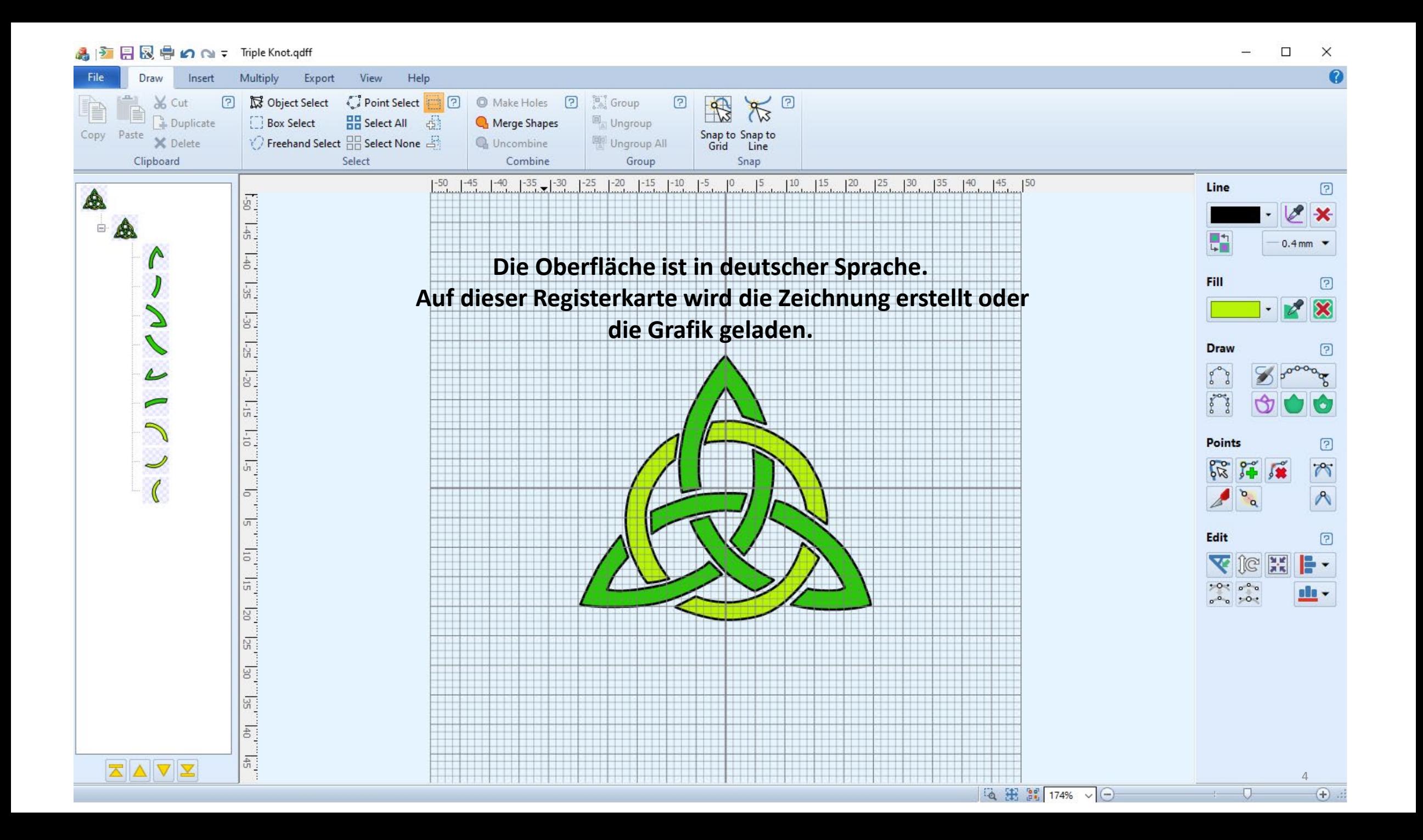

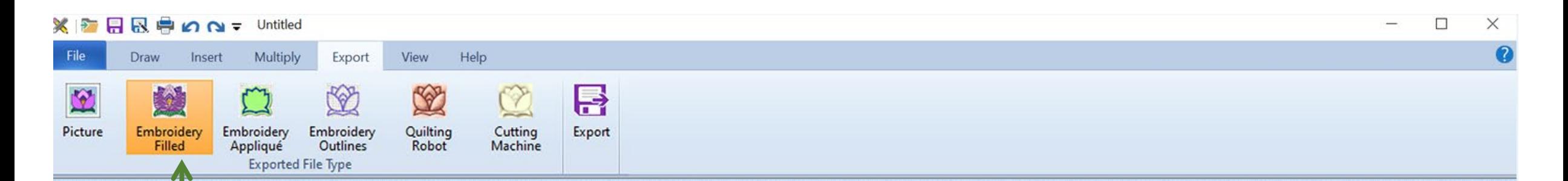

**Die Oberfläche ist in deutscher Sprache. Per Klick mit der Maus wird die Zeichnung/Grafik umgewandelt. In diesem Beispiel zu einem gefüllten Stickmotiv. Wenn Sie eine Umrandung wünschen, ein Zweifach- oder Vierfach Laufstich oder Satinumrandung ist wählbar.**

5

 $(+)$ 

图 123%

 $\vee$   $(-)$ 

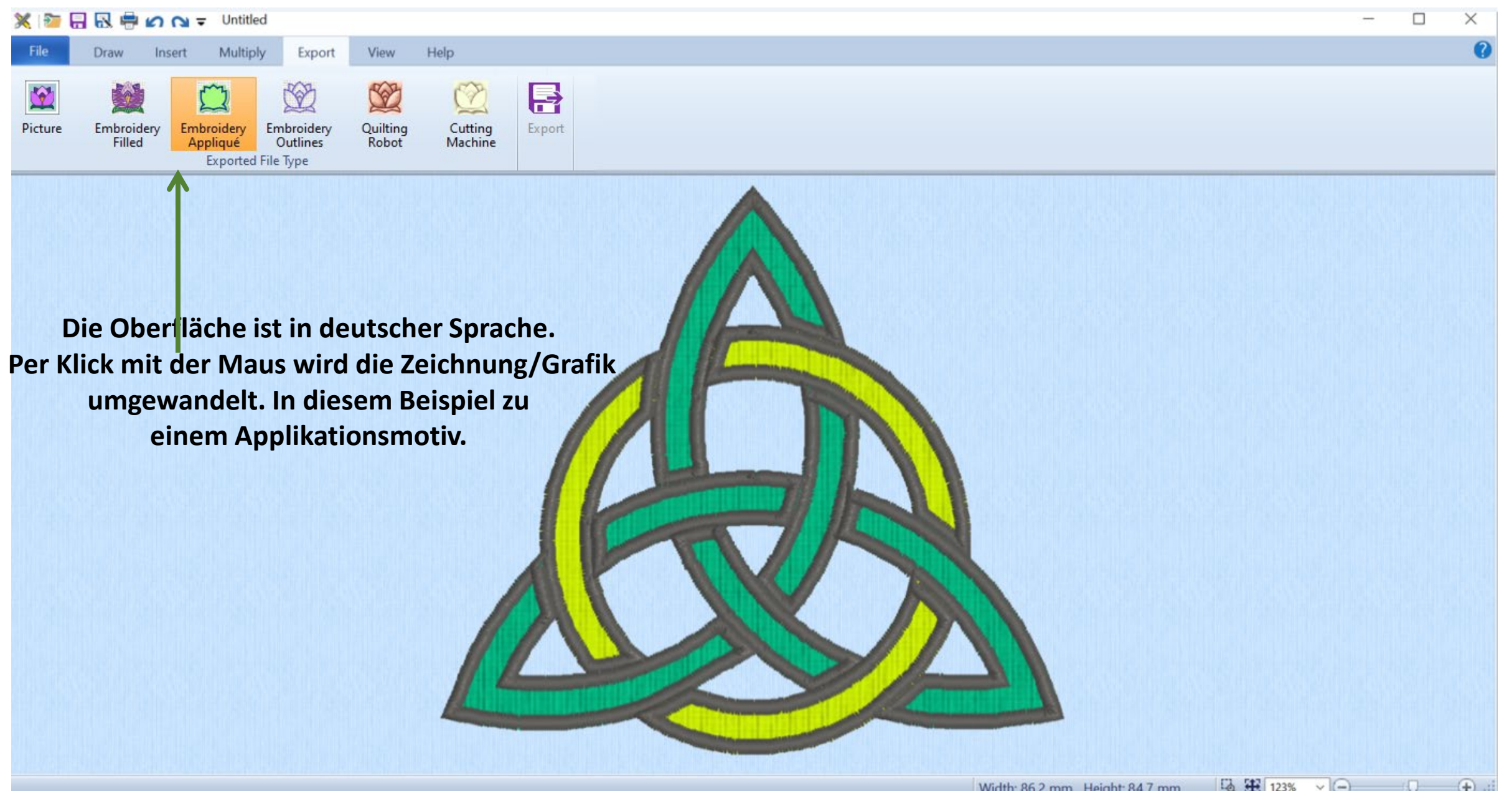

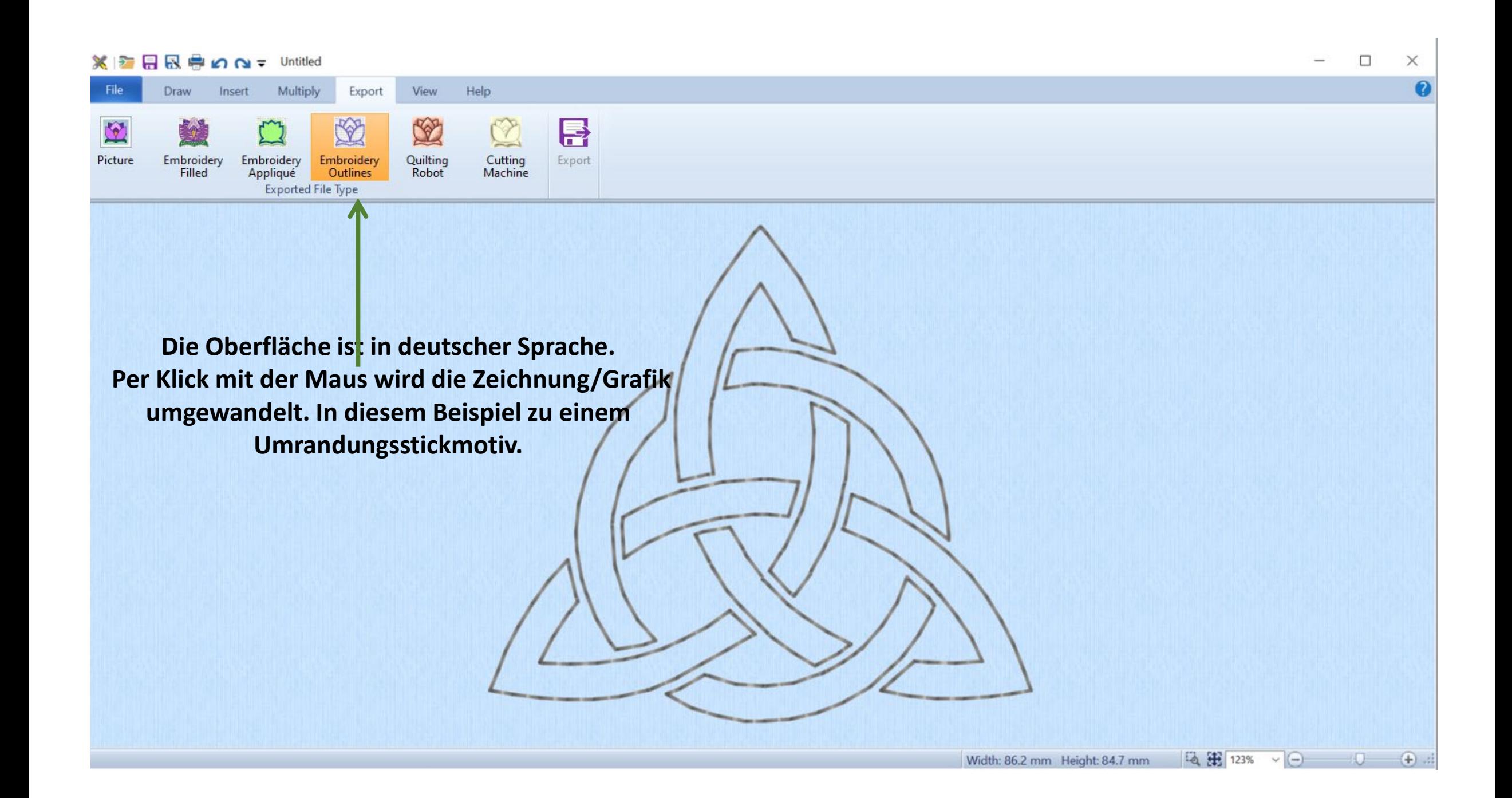

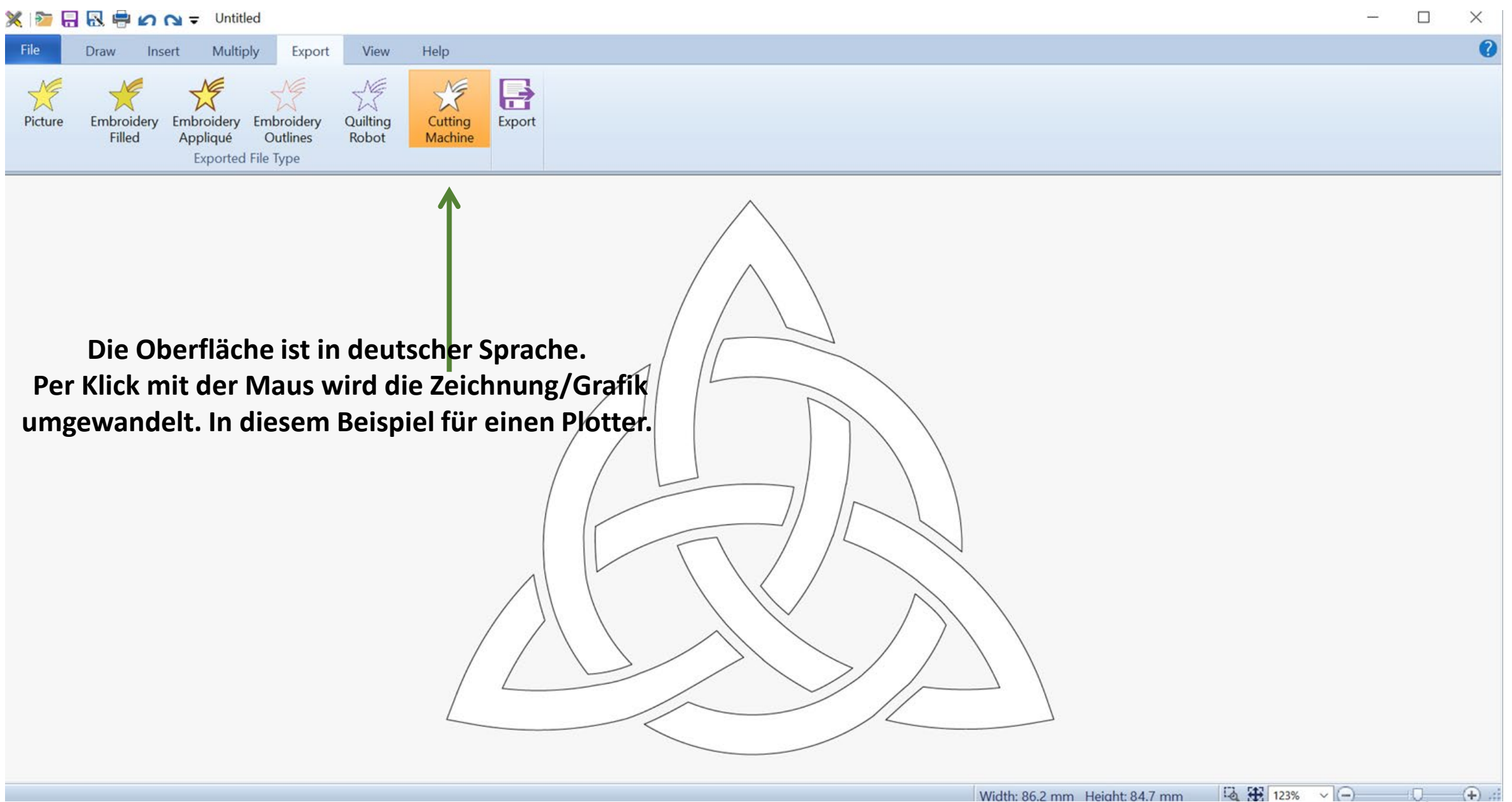

8